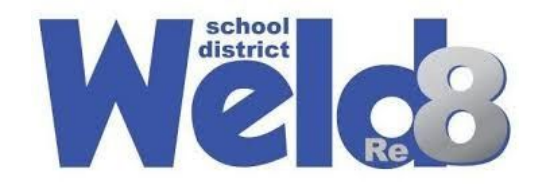

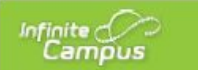

Hello Weld Re-8 Families,

Below are the directions for downloading the Infinite Campus Parent Portal app on your phone. With the parent portal app, you will have access to school information such as announcements, assignments, attendance, grades, and schedules. Please use a valid email address that you check regularly.

Hola familias de Weld Re-8,

Abajo están las instrucciones para bajar la aplicación de Infinite Campus Parent Portal (portal de los padres) en su teléfono. Con la aplicación de los padres, usted tendrá acceso a información de la escuela como anuncios, tareas, asistencia, grados y horarios. Por favor de usar un correo electrónico válido que cheque regularmente.

## **Logging in to the app: / Meterse en la aplicación:**

1. Open the App Store (iPhone) or Google Play store (Android). / Abra el "App Store" si tiene iPhone o el "Google Play" si tiene Android.

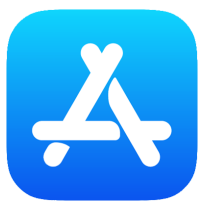

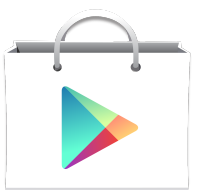

2. In the search bar, search for "Infinite Campus Parent Portal" click it and then press search. / En la barra de búsqueda, escriba "Infinite Campus Parent Portal" haga clic y presione buscar

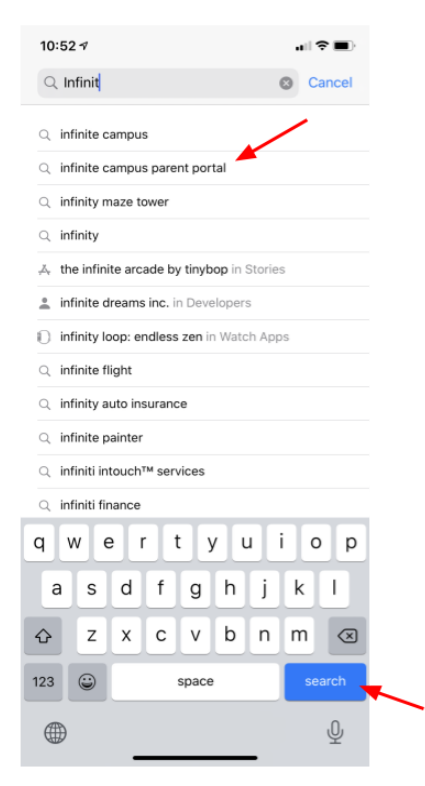

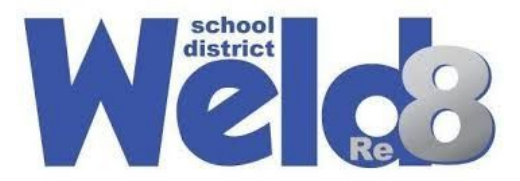

3. Download the Campus Parent app to your phone. / Baje la aplicación de "Campus Parent" en su teléfono.

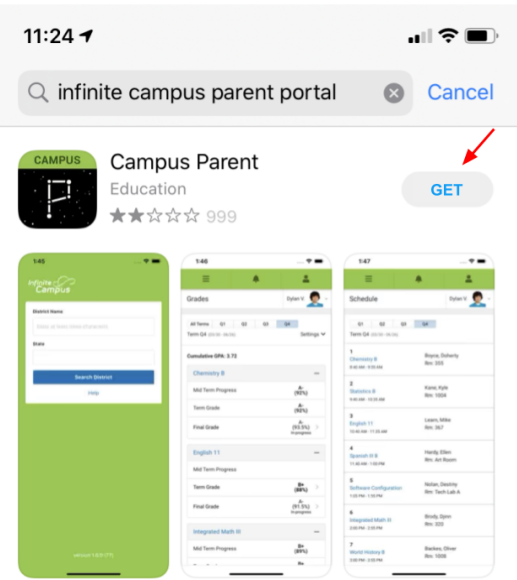

4. Once the app is downloaded, open the app and enter "Weld" for District Name and "Colorado" for state, and press "Search District". / Cuando la aplicación se instale, abra la aplicación y escribe "Weld" donde le pide el nombre del distrito y "Colorado" para el estado, después presione "Search District".

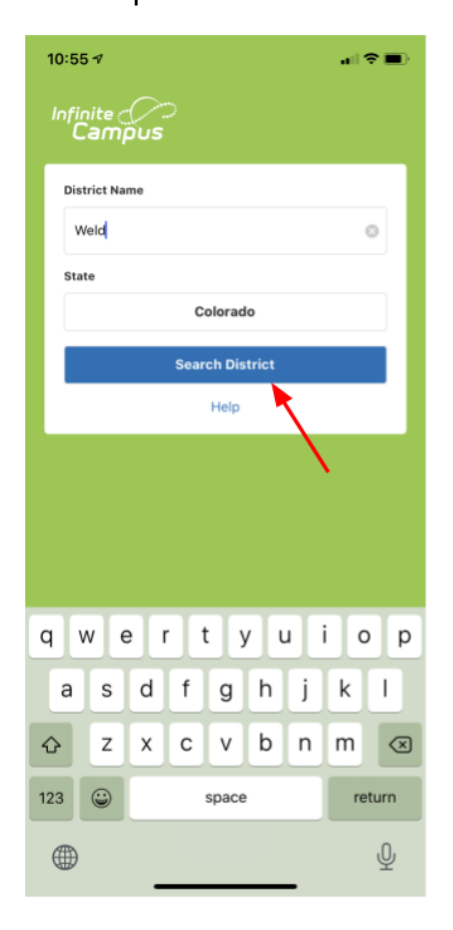

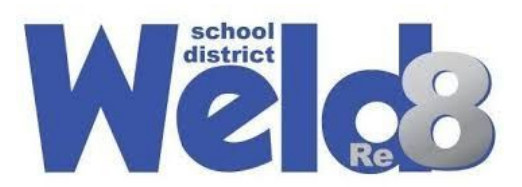

5. Choose Weld County Re-8 / Escoja "Weld County Re-8"

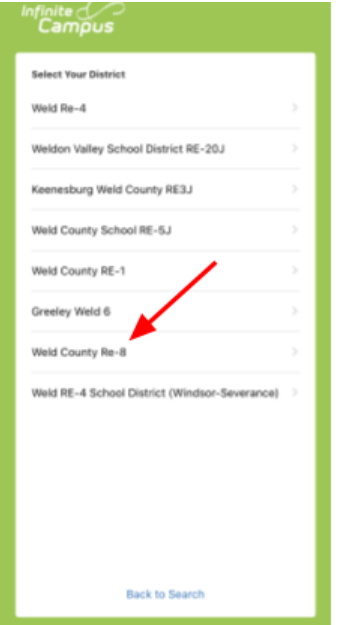

6. Click on "New User". / Haga clic donde dice "New User".

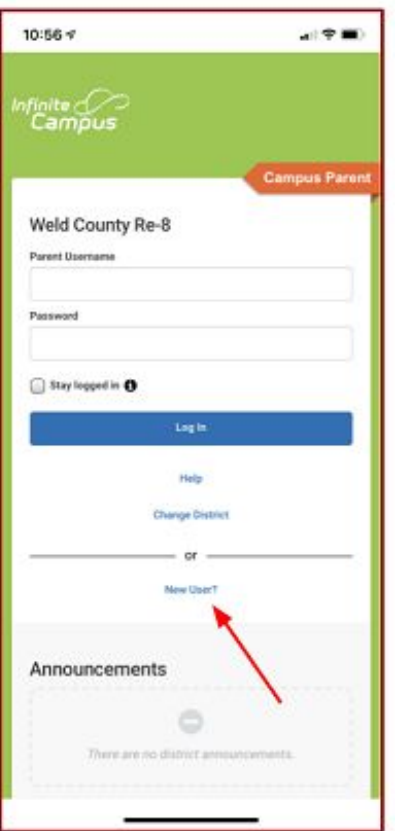

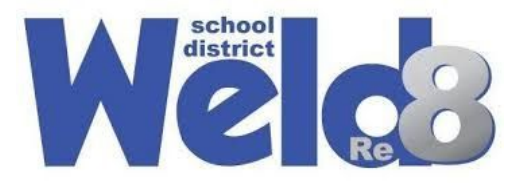

7. Enter the Activation Key (GUID) you received from your child's school and then click submit. / Escriba la "Activation Key (GUID)" que recibió de la escuela de su estudiante y después haga clic donde dice "submit."

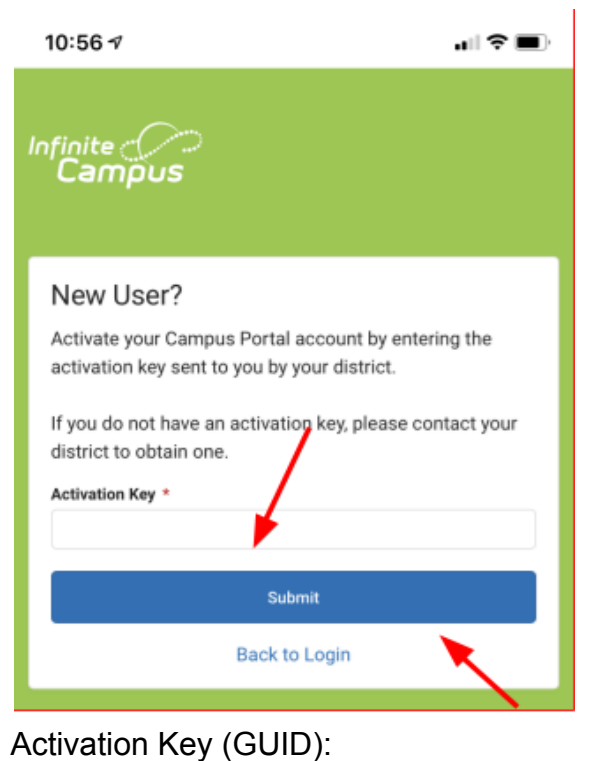

8. Create your own Username and Password and you will be able to access your child's information. / Crea su contraseña y usuario y tendrá acceso a la información de su estudiante.